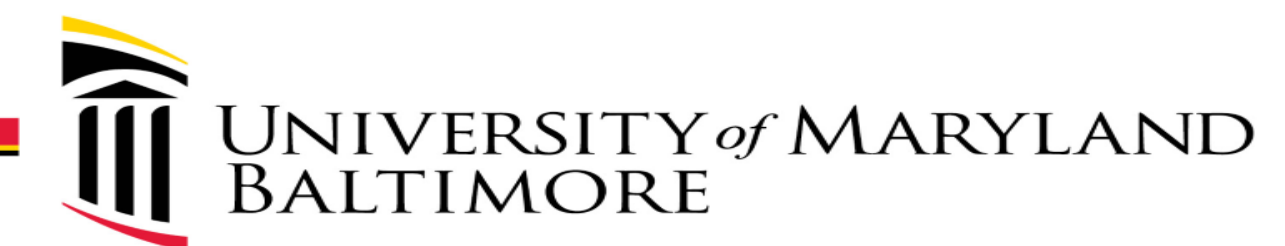

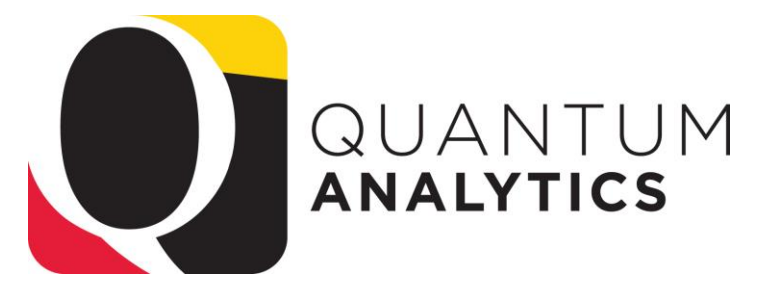

Analytics

 $2022$ 

 $2022$ <br>It takes a Village

takes a silo

## **Case Study Workshop** *Payroll Reporting*

*Buzz Merrick* 

*Training Lead, Quantum Financials*

Published February 2022

# **Agenda**

#### **ED** SWANTER QA1 - Landing Page

**O** 

#### **QA Landing Page**

Welcome to Quantum Analytics! Your one-stop-shop for all of your reporting needs at UMBI The data on these dashboards is sourced from Quantum Financials, Quantum Planning and Budgeting, Kuali Research, and PeopleSoft HRMS. updated nightly between 8 PM and 8 AM, so reporting during this time might return inconsistent results. After 8 AM Ouantum Analytics will reflect the data from the source systems as of the close of business vesterday,

- The Big Picture of Analy îú Payroll reporting
- $\hat{\mathbf{n}}$ Learning Resources
- Demo Production exar îŃ
- îŃ Q&A

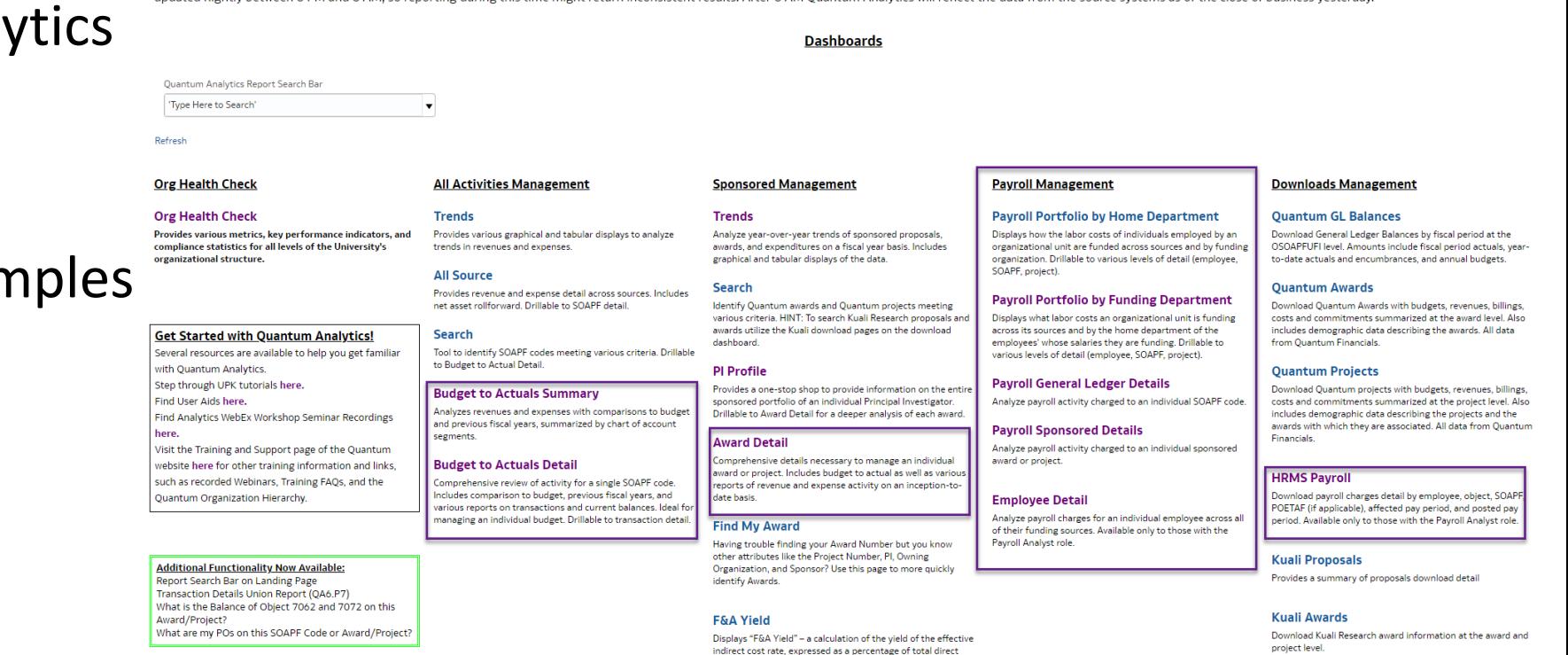

costs. Page provides users the option to see the results either

with or without Cost Share.

# **Case Studies**

Case Studies are stories used as teaching tools to show how a theory or concept applies to real situations. Topic-specific Case Studies workshops will demonstrate how Quantum Analytics reporting can be leveraged for specific business areas of our workforce, leveraging multiple Analytics Dashboards.

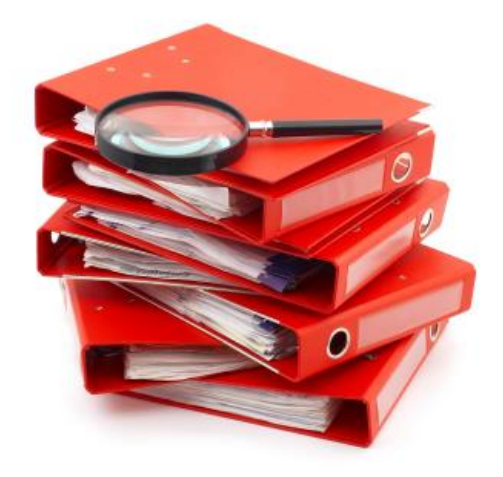

# **Workshop Objective**

This workshop is targeted to employees who manage budgets and payroll. The primary focus is to provide the context of why, when, and how users run reports from the various Quantum Analytics Dashboards and to help users understand the connect between the HRMS Payroll system and Quantum Analytics.

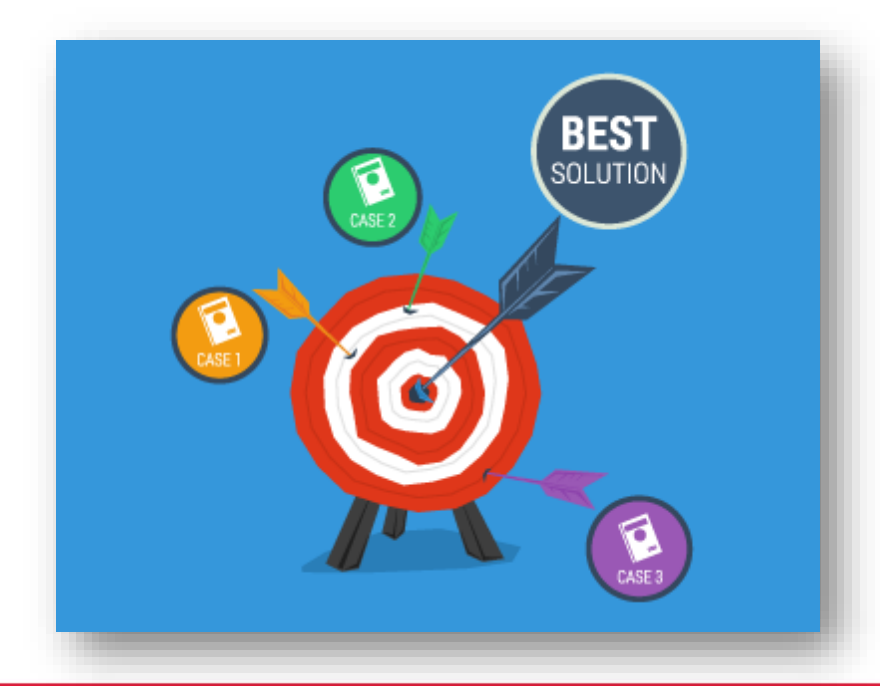

## **HRMS and Analytics Comparison**

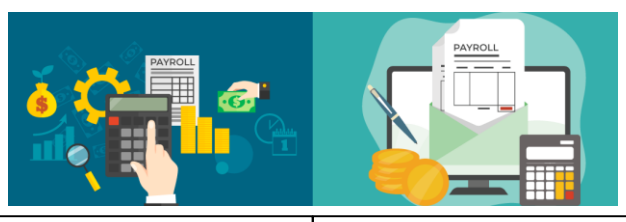

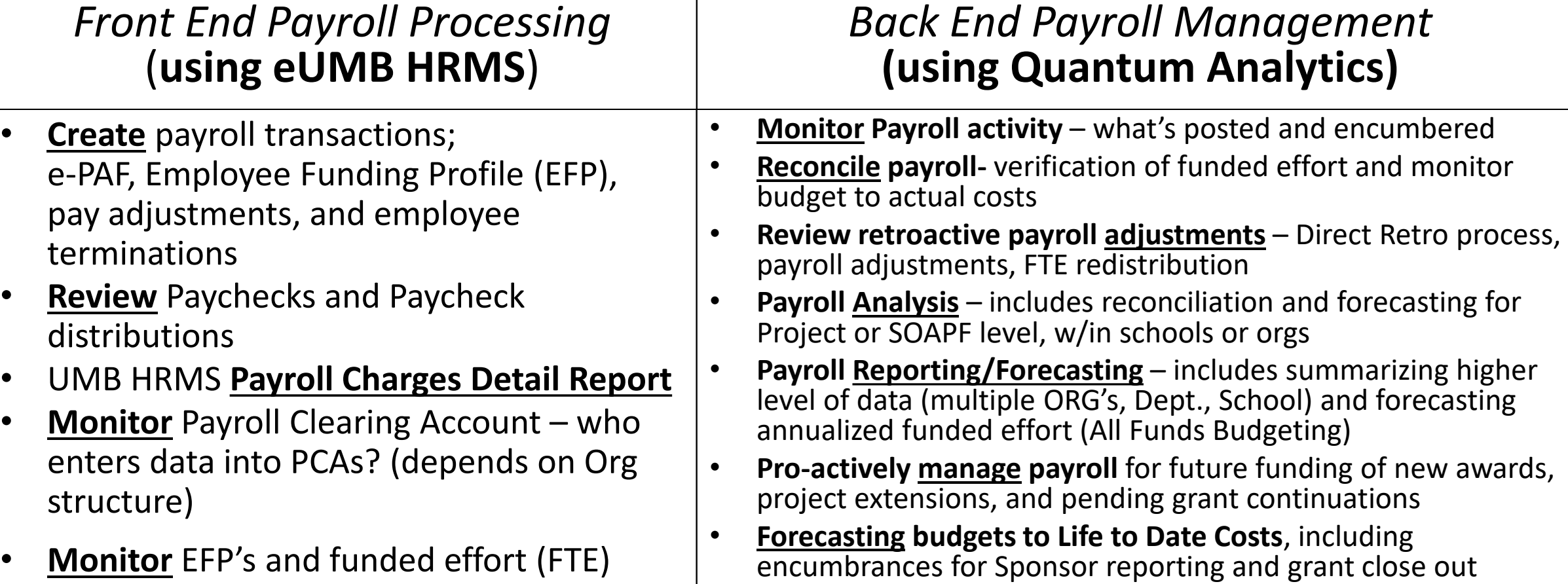

### **HRMS Query Viewer**

### **Employee Funding (CA) - Employee Reports used for Payroll Management**

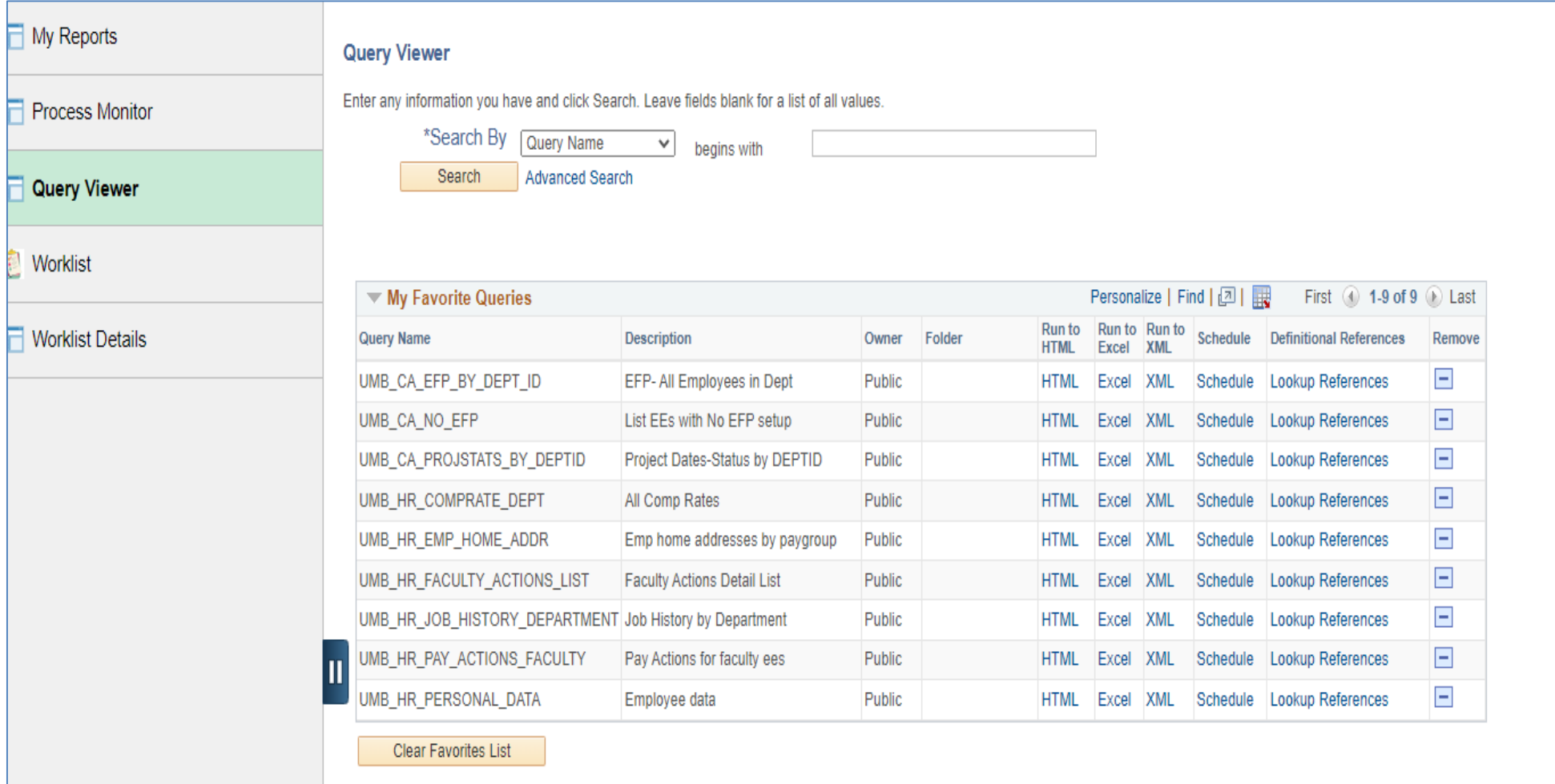

# **Questions that Payroll reports can answer…**

- $\triangleright$  Where can I get a list of my Department employees payroll?
- $\triangleright$  Which report do I run to reconcile my employees retro pay? Can I do that for a group of employees?
- $\triangleright$  Which of my employees get some of their pay from Awards & Projects (Spon) *and* from Nonsponsored (NonSpon) sources
- $\triangleright$  Where I can go to get summary and detail for my PCAs (Payroll Clearing Account)
- Which employees on campus *is my department* paying for?
- Which of *my employees* are being paid by *other departments*?

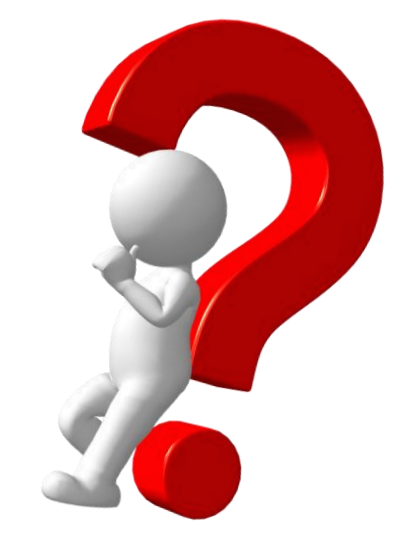

## Financials Calendar – Payroll Dates

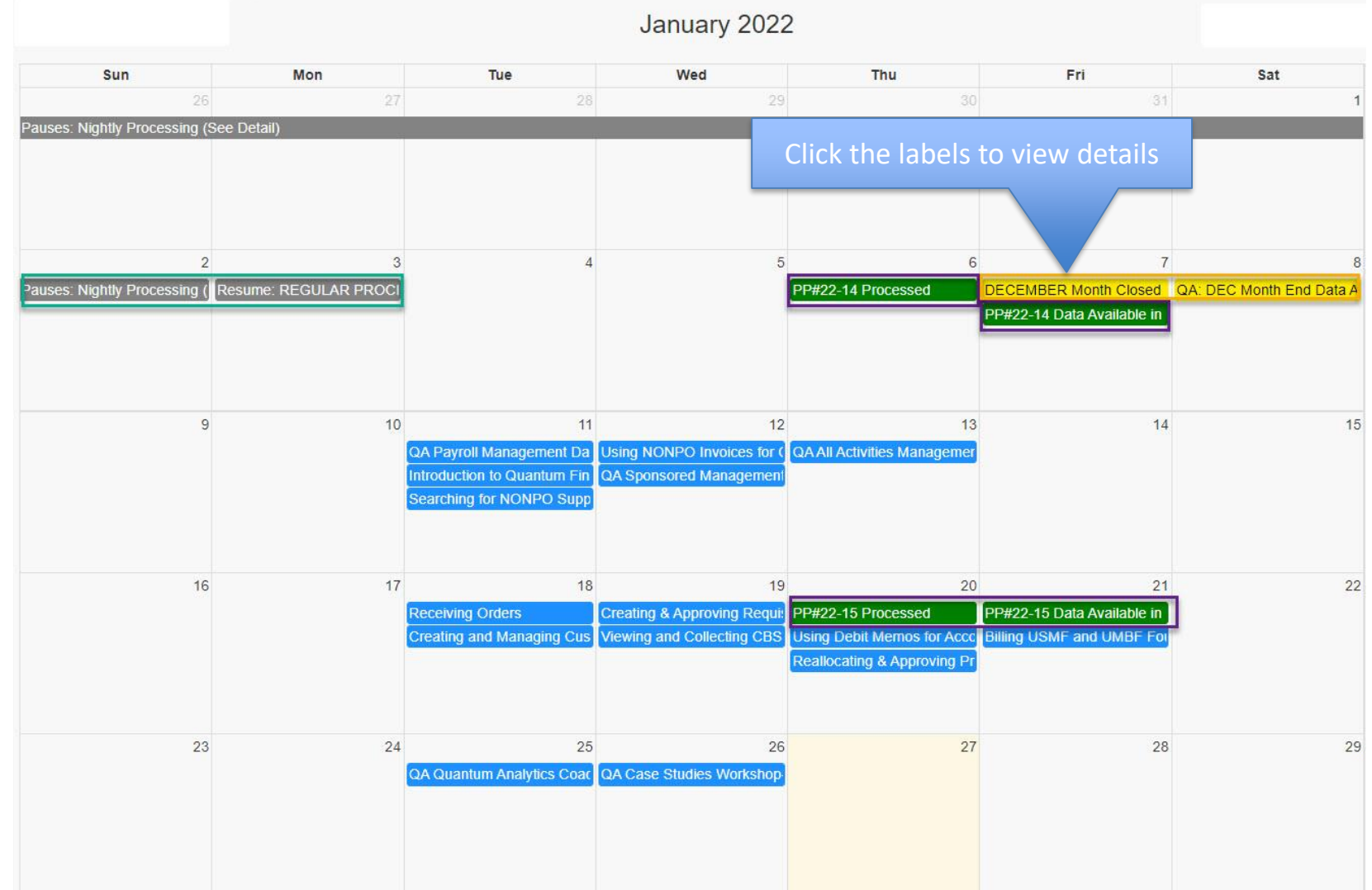

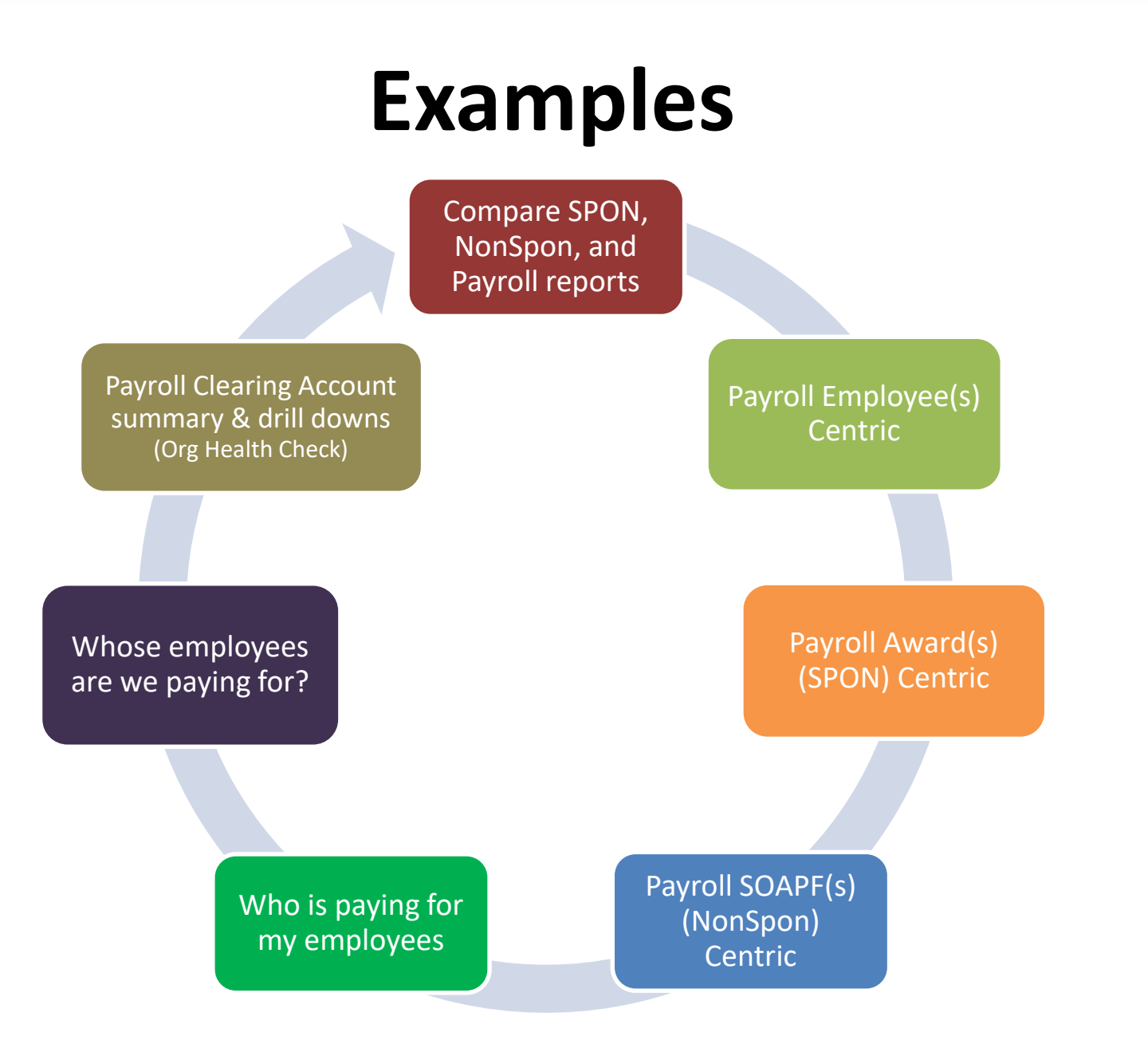

# **Payroll answers from different Dashboards**

Payroll Reporting Award Detail Budget to Actuals Detail Budget to Actuals **Summary Transaction** Detail Payroll Dashboard reports Payroll Dashboard reports & the Transaction Detail report are **"payroll centric"**! Their focus is pay period and employee. Reports in other Dashboards are "**budget centric**" providing Payroll reporting along with other expenses and revenue. Award Detail and Budget to Actuals Detail provide secondary reports that focus on payroll, but are NOT Pay Period centric. (Downloads Mgt Dashboard)

#### Library of Payroll Reports Available in Quantum Analytics

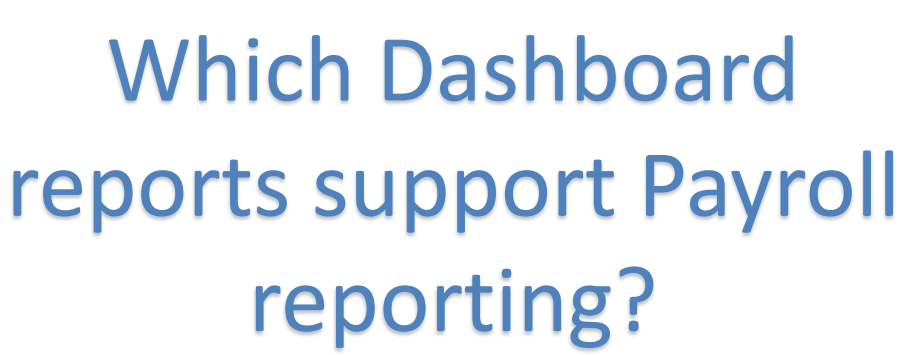

Reports from Sponsored, All Activities, Payroll, Org Health Check, and Downloads Management Dashboards

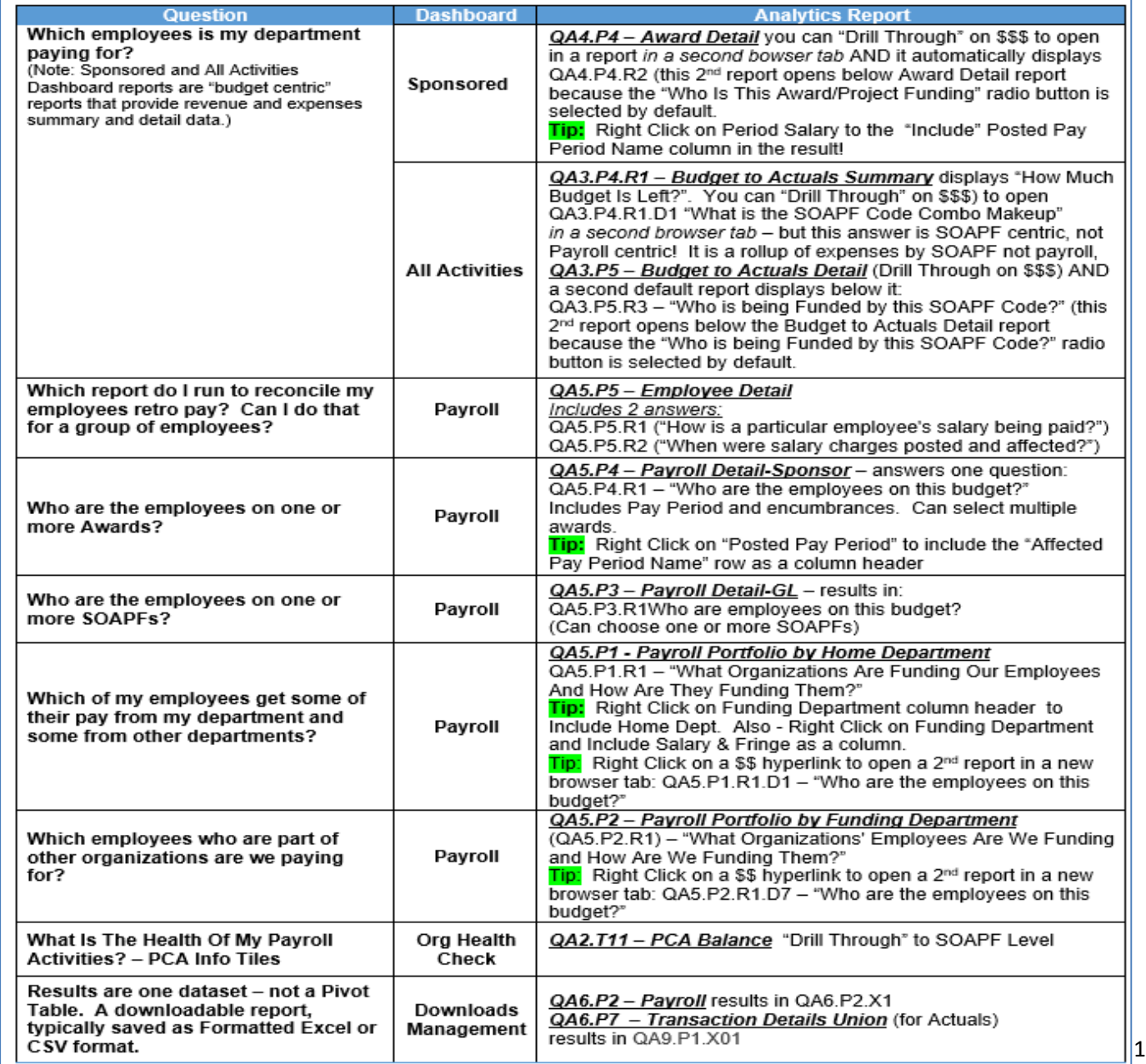

# **"Who is being funded?"**

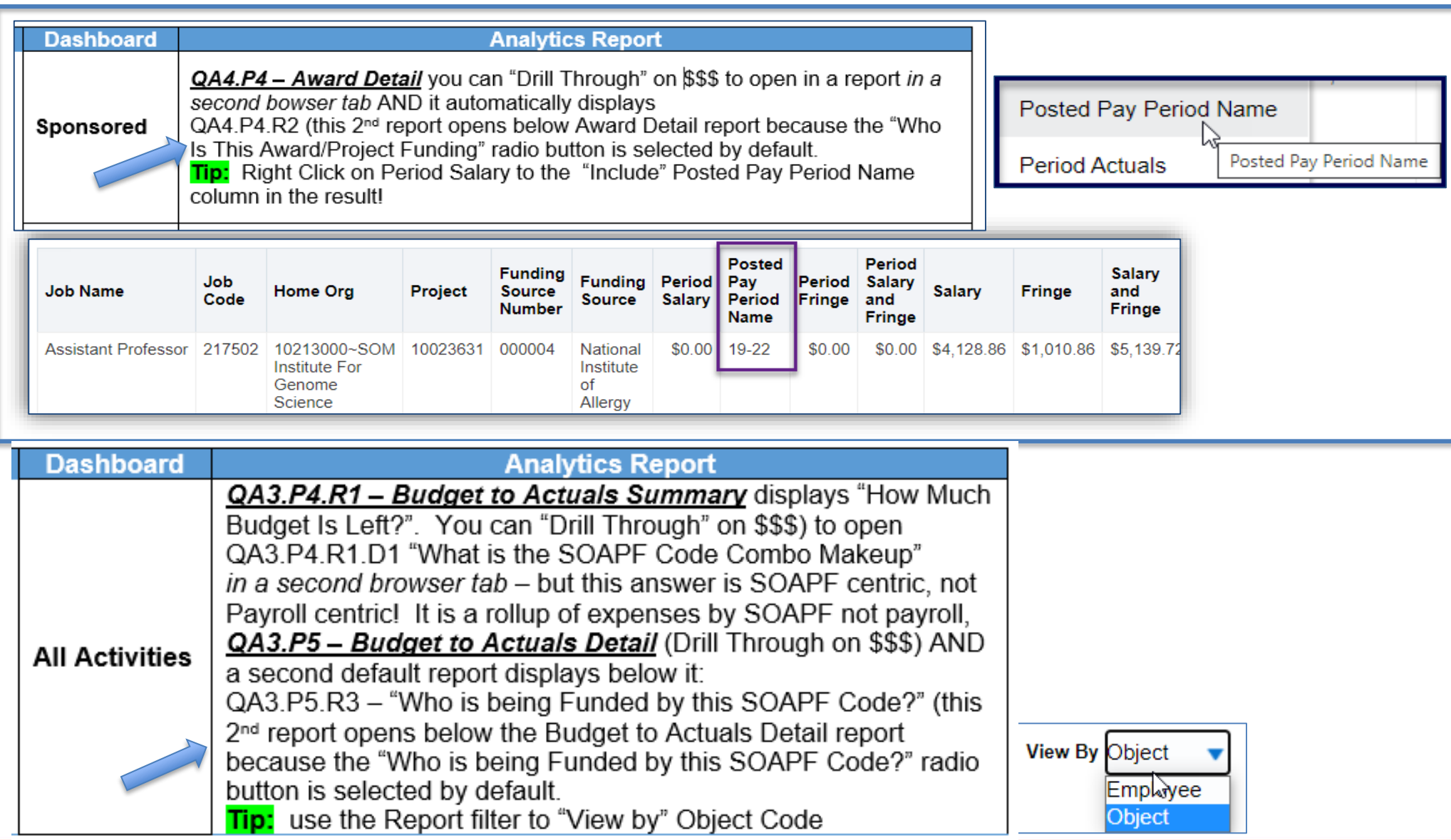

## **Employee(s) Centric – Employee Detail Report**

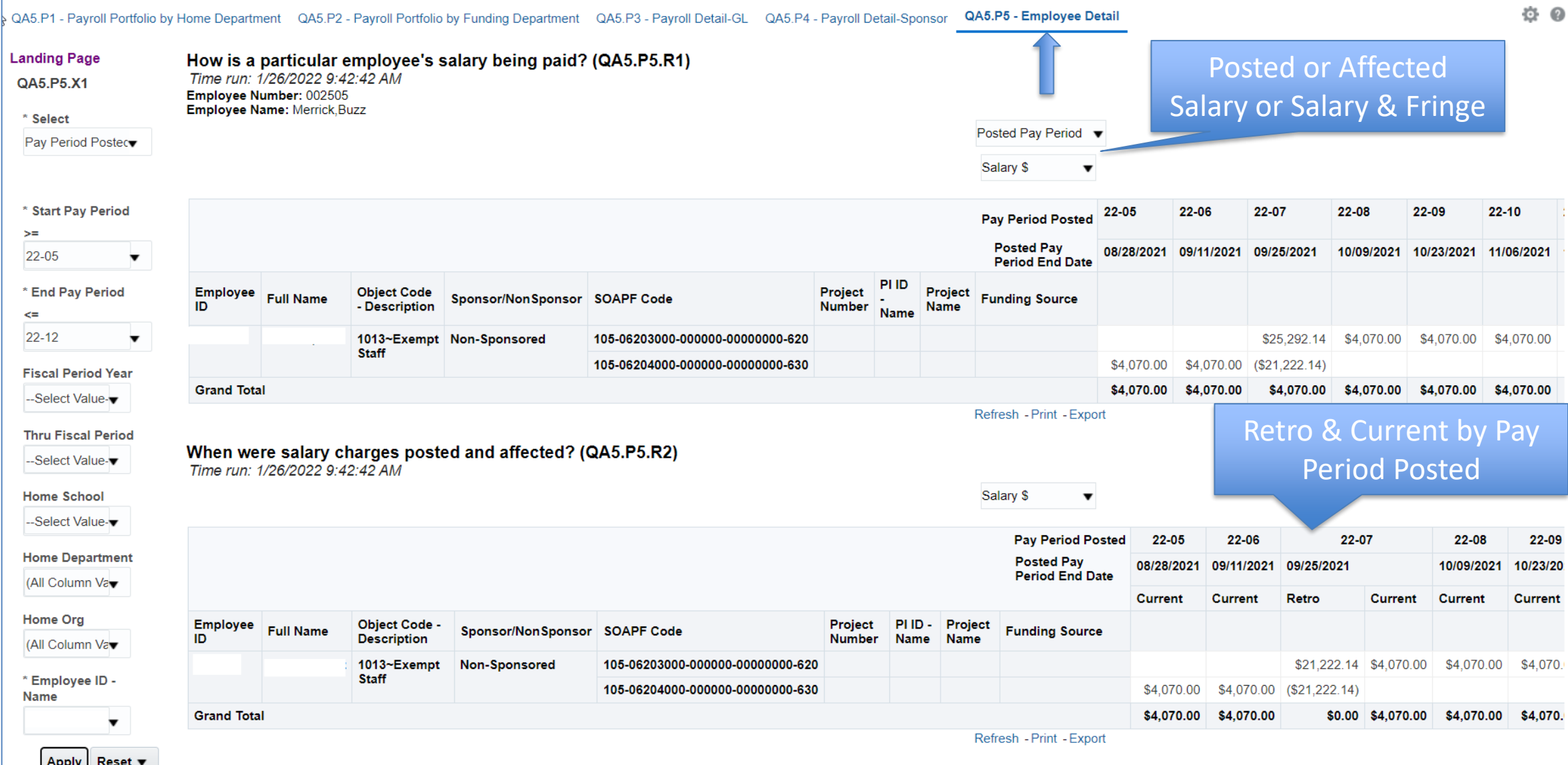

# **Spon Centric – Payroll Detail-Sponsor**

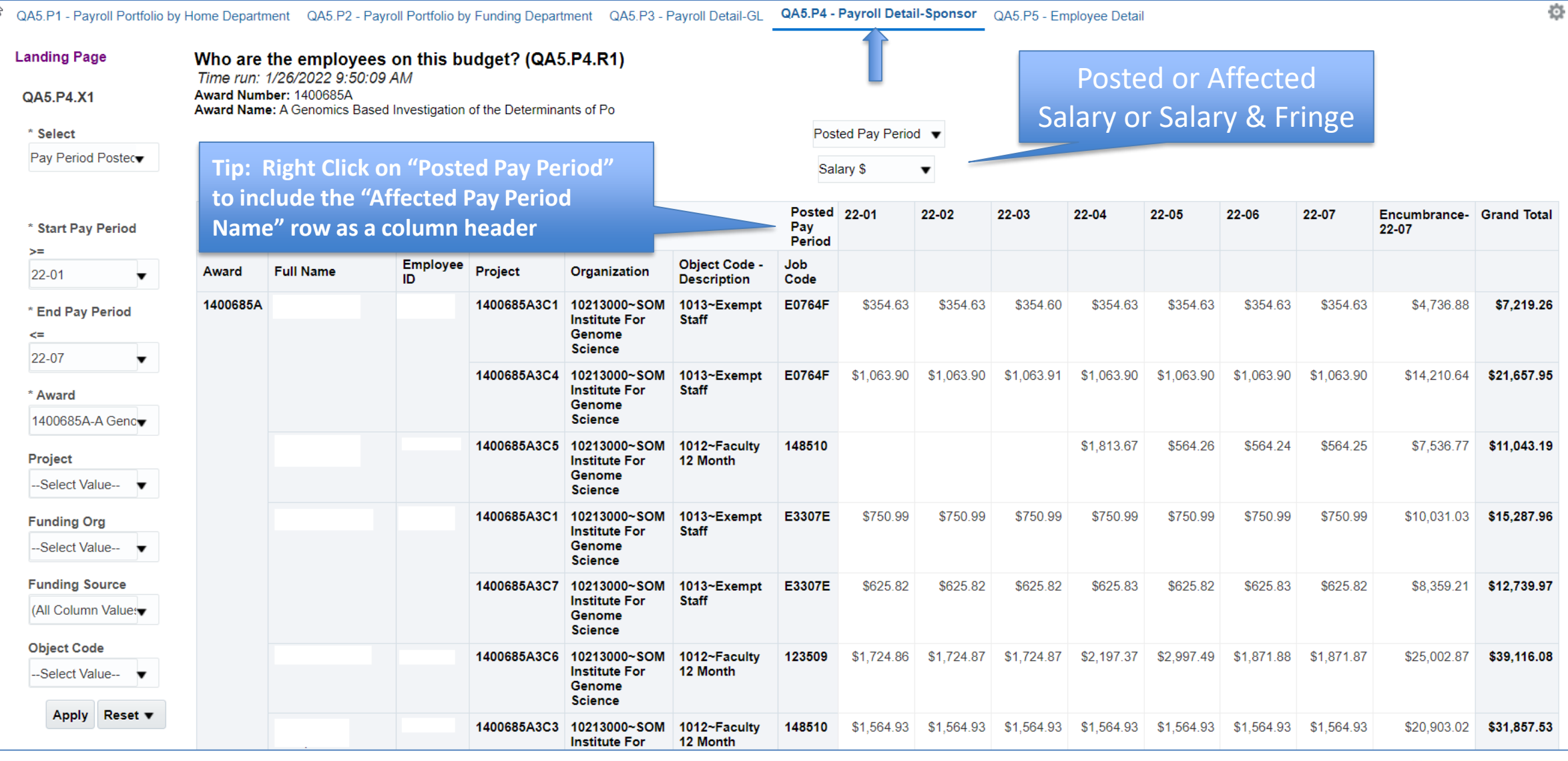

14

# **NonSpon Centric – Payroll Detail - GL**

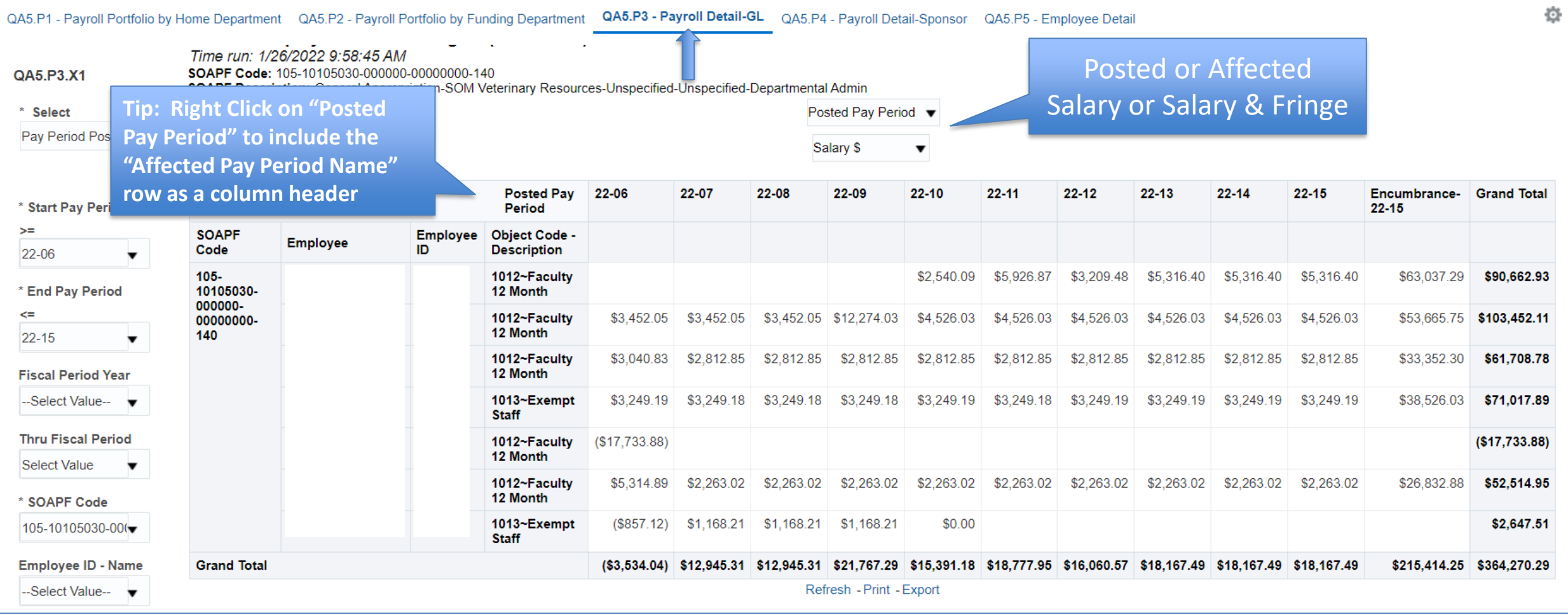

### **Department Centric – By Funding Dept**

(What Org's people are we paying for and how are we funding them?)

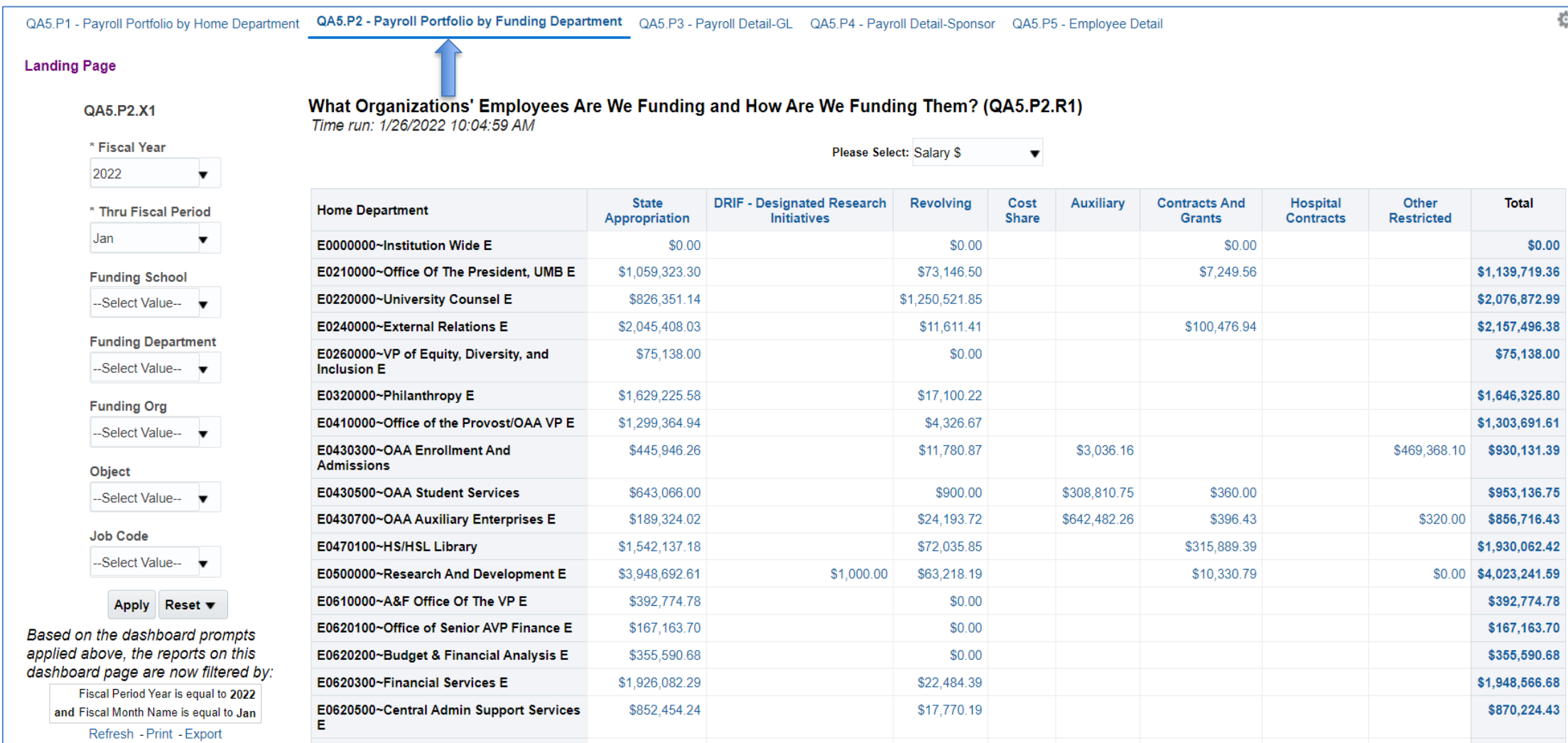

### **Department Centric – Home Dept**

"What Org's are funding our employees and how are they funding them?"

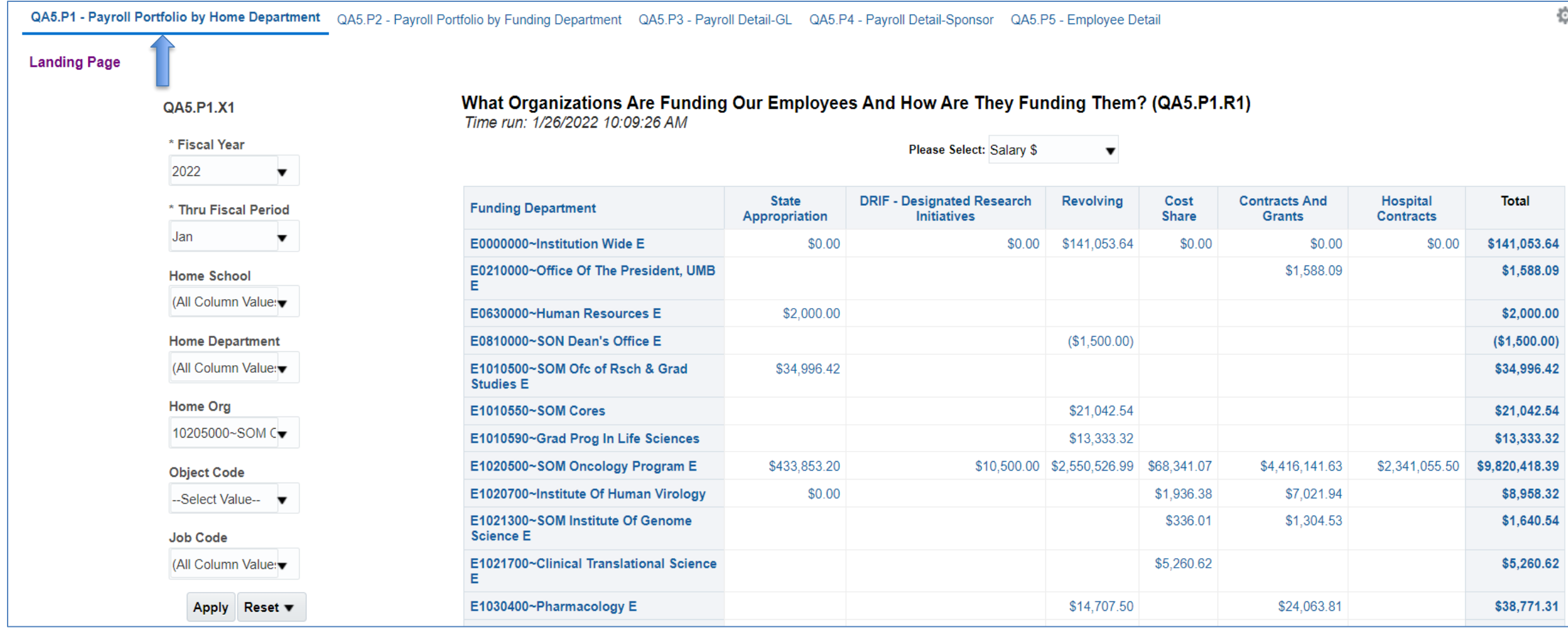

# **Handy Tips/Techniques**

- Payroll reports are *Payroll* and *Pay Period "c*entric", the results come directly from HRMS system – All Activities and Sponsored Mgt reports show payroll in pivotized format – salary and fringe are always separate hyperlinks
- $\checkmark$  Right Click (RC) columns/row labels to Include, Exclude, etc.
- $\checkmark$  Project and Award have been added to the Employee Detail and Sponsored Details reports
- $\checkmark$  Payroll reports have Return & Back hyperlinks
- $\checkmark$  Drilling on numbers provides multiple choices for Payroll by Home or Funding Reports

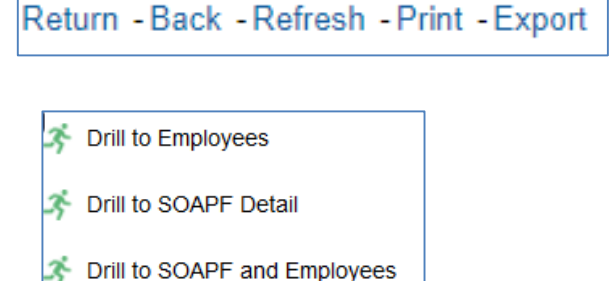

#### **Get Started with Quantum Analytics!**

Several resources are available to help you get familiar with Quantum Analytics. Step through UPK tutorials here. Find User Aides here. Visit the Training and Support page of the Quantum website here for other training information and links, such as recorded Webinars, Training FAQs, and the Quantum Organization Hierarchy.

#### **Quantum Financials Campus Reports**

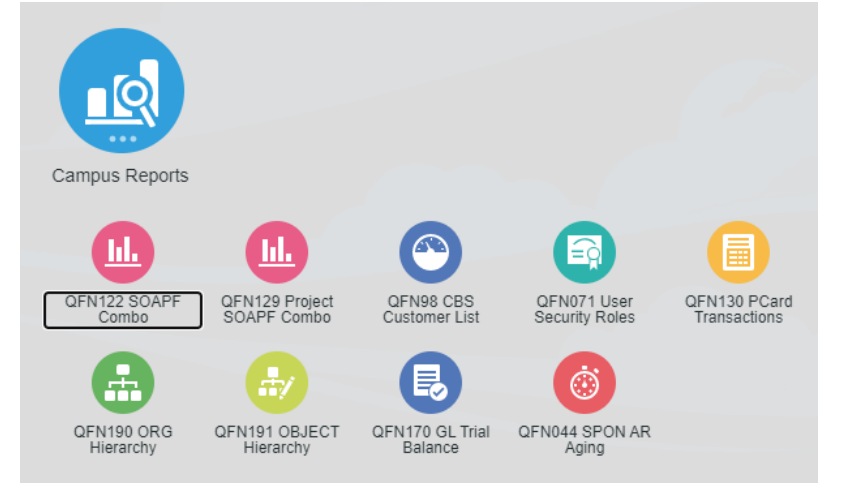

### **[Training & Support Learning Resources](https://www.umaryland.edu/quantum/training-and-support/)**

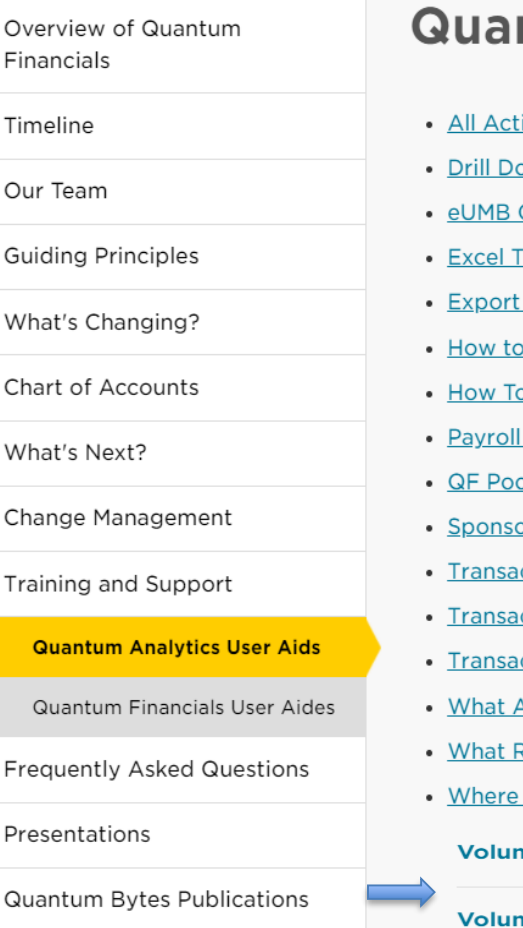

#### ntum Analytics User Aids

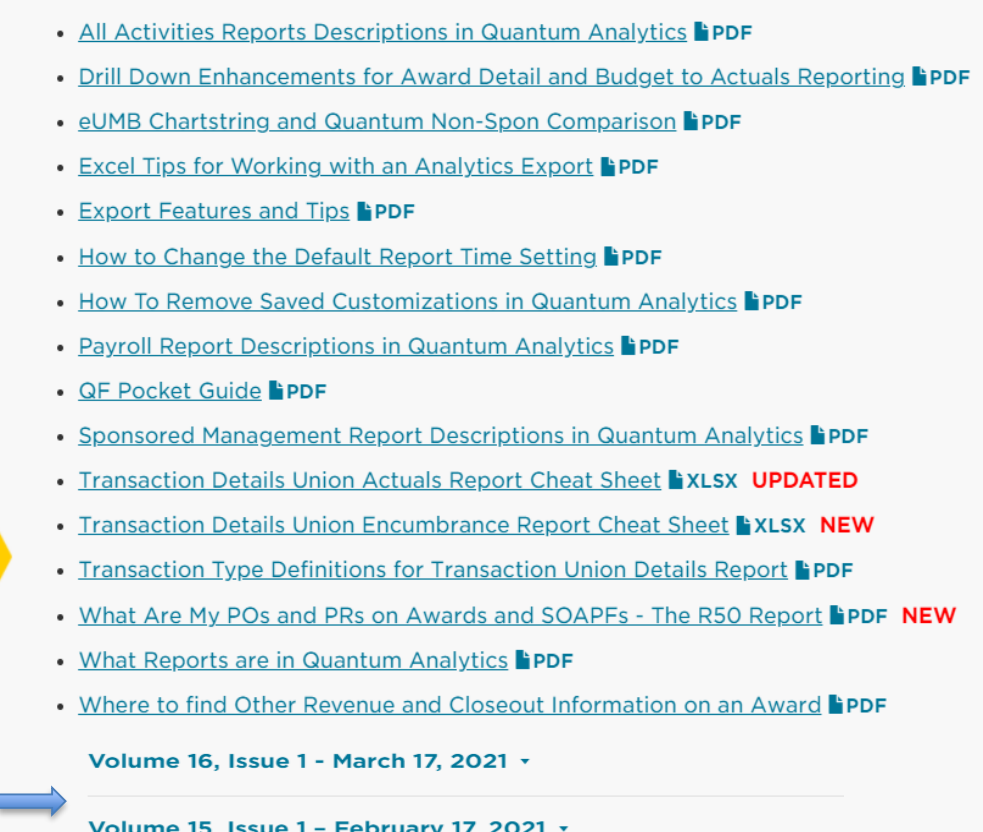

• Webex Seminars

#### [WebEx Recordings](https://www.umaryland.edu/quantum/training-and-support/)

. Upcoming live and recorded Webex seminars are listed here.

# **Resources**

**Code Definitions**

Quantum Help Desk email submissions to: [help@umaryland.edu](mailto:help@umaryland.edu)

- [OSAOPFUFI \(Segment\) Names and Definitions](https://www.umaryland.edu/media/umb/af/quantum/SegmentDefinitions_110918.pdf)
- [Source \(Fund\) Values, Descriptions and Definitions](https://www.umaryland.edu/media/umb/af/quantum/SourceValues_120718.pdf)
- [Function Values, Descriptions and Definitions](https://www.umaryland.edu/media/umb/af/quantum/FunctionValues_110918.pdf)
- [Object \(Acct\) Expense Accounts list](https://www.umaryland.edu/financialservices/eumb-financials/expense-accounts/)
- [Object \(Acct\) Revenue Accounts list](https://www.umaryland.edu/financialservices/eumb-financials/revenue-accounts/)
- [Balance Sheet Accounts](https://www.umaryland.edu/financialservices/eumb-financials/balance-sheet-accounts/)
- [Department Org List](https://www.umaryland.edu/financialservices/eumb-financials/departments/)
- $\checkmark$  Departments (Org) Definitions use QFN190 ORG Hierarchy in Campus Reports in Quantum Financials (log in and select Campus Reports icon)

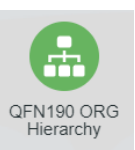

### **Quantum Non-Sponsored Accounting String** (Former eUMB Chartstring)

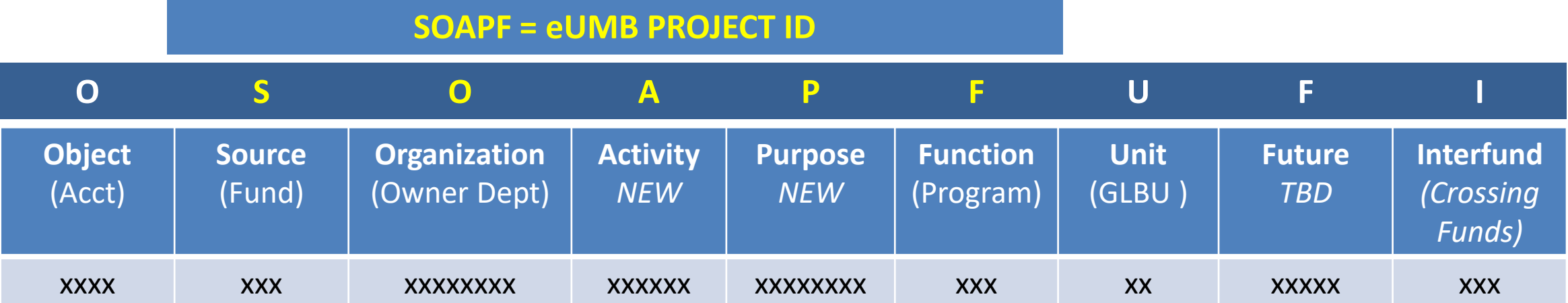

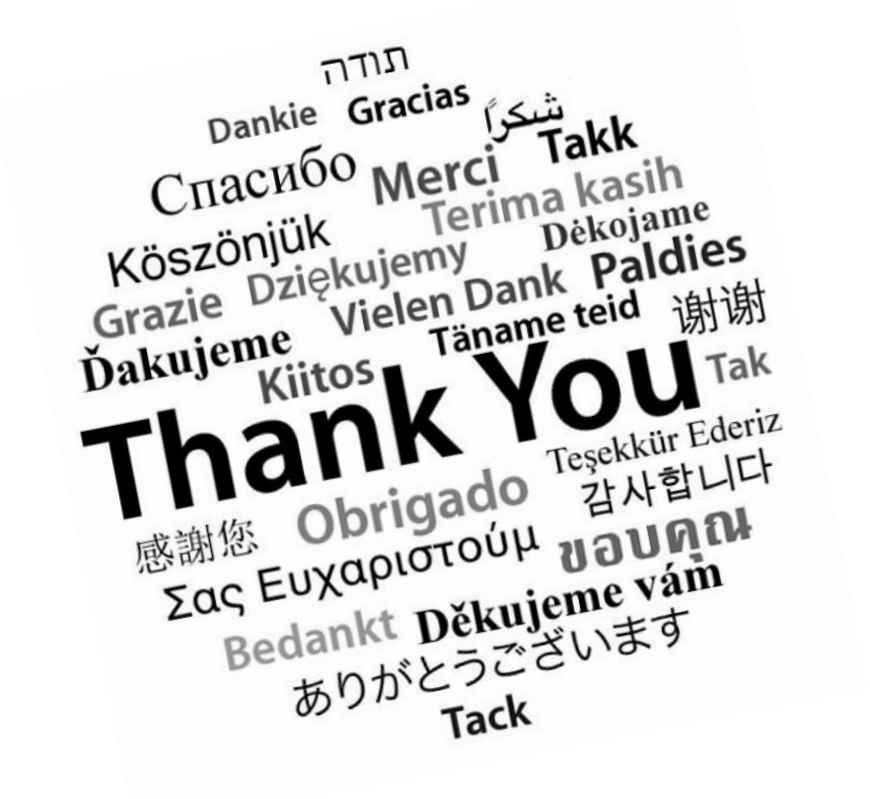

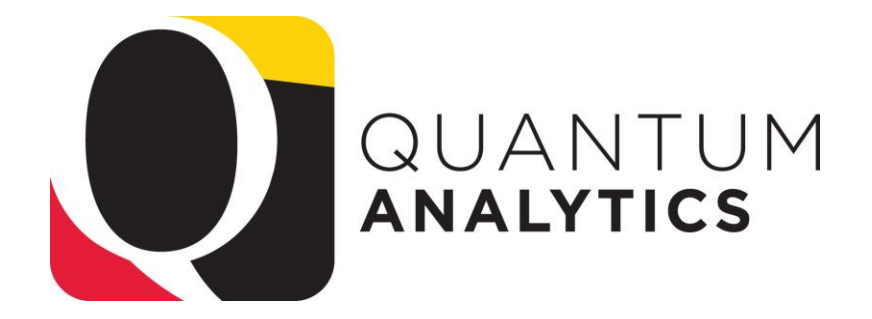